# **SMART TC°**

## **THERMOSTAT D'AMBIANCE CONNECTÉ AVEC SON APPLICATION**

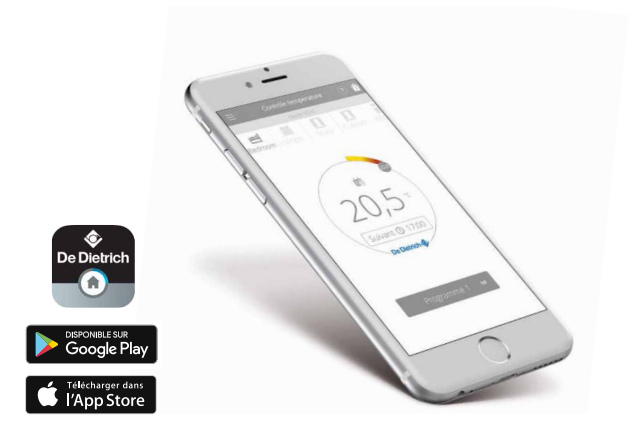

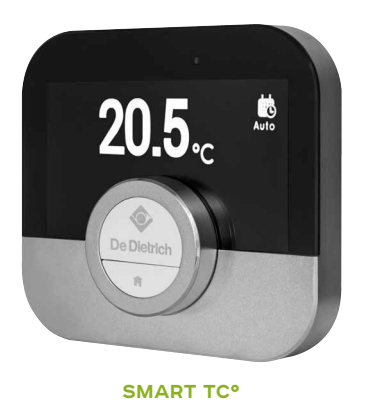

**• Thermostat d'ambiance connecté**

pour commande à distance du chauffage et de la production d'eau chaude sanitaire via son Application à télécharger gratuitement

## CONDITIONS D'UTILISATION

L'application SMART TC° est disponible gratuitement sous Playstore et Applestore et est compatible avec tout Smartphone et tablette sous système d'exploitation Androïd et IOS (Apple) (non compatible avec Windows 10). SMART TC° peut être connecté en sonde d'ambiance sur l'entrée OpenTherm de nos appareils (cf tableau de compatibilité ci-dessous) ou sur tous nos appareils en thermostat ON/OFF.

## SMART TC° : POUR UNE MAÎTRISE PARFAITE DE L'INSTALLATION

Le thermostat d'ambiance connecté SMART TC° De DIETRICH et son application gratuite permettent de communiquer avec une installation de chauffage central via le système de langage commun OpenTherm (Interface livrée d'origine - voir tableau de compatibilité ci-dessous et page 8).

Connecté à Internet, il est possible de piloter chauffage et production d'eau chaude sanitaire depuis un Smartphone ou une tablette de n'importe quel endroit et à tout moment.

Le SMART TC° peut être connecté à plusieurs Smartphones, tous les membres de la famille peuvent piloter le chauffage.

Un Smartphone peut piloter plusieurs SMART TC° : la maison principale et la maison secondaire.

## **AUGMENTATION DE LA PERFORMANCE ÉNERGÉTIQUE (1)**

+ 3 % Classe V avec sonde d'ambiance + 4 %, Classe VI avec sonde d'ambiance et sonde extérieure

+ 2 % Classe IV avec sonde d'ambiance + 3,5 % Classe VII avec sonde d'ambiance et sonde

/

(1) Nos concepts de régulation de chauffage permettent d'augmenter la performance chauffage d'une installation avec des apports entre 1 et 5 % de rendement en plus selon les configurations et en particulier en fonction des sondes extérieures ou d'ambiance mises en place.

De plus, depuis février 2017, pour qu'une chaudière soit éligible aux Certificat d'Economie d'Energie, elle devra être équipée d'un régulateur de classe IV, V, VI, VII, ou VIII définies dans le règlement (UE)<br>n° 8013/2013

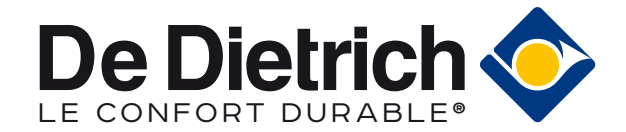

#### **TABLEAU DE COMPATIBILITÉ CHAUDIÈRE (VOIR ÉGALEMENT PAGE 8)**

Raccordement en mode OpenTherm : NANEO/PMC-X VIVADENS /MCX MPX

> TWINEO NeOvo CONDENS NeOvo ECONOX, ALEZIO O Hybrid

Raccordement en mode ON/OFF : ALEZIO Evolution (V 200), ALEZIO G Hybrid ZENA/MS PREMYS

# **PRÉSENTATION** DU SMART TC°

LE THERMOSTAT

Le thermostat d'ambiance connecté SMART TC° fonctionne comme une sonde d'ambiance classique et est d'une prise en main simple et intuitive: deux boutons seulement activés par une pression longue ou courte complétés par une molette permettent de faire défiler les menus, sélectionner et accéder aux options et confirmer les modifications. Toute l'installation de chauffage et de production ecs sera ainsi sous contrôle de manière très précise en mode manuel ou programmé : réglages des températures, 3 programmes hebdomadaires avec une aide à la programmation rapide, paramétrage d'un mode vacances, suivi des consommations, accès sécurisé aux paramètres avancés et à l'historique par l'installateur…

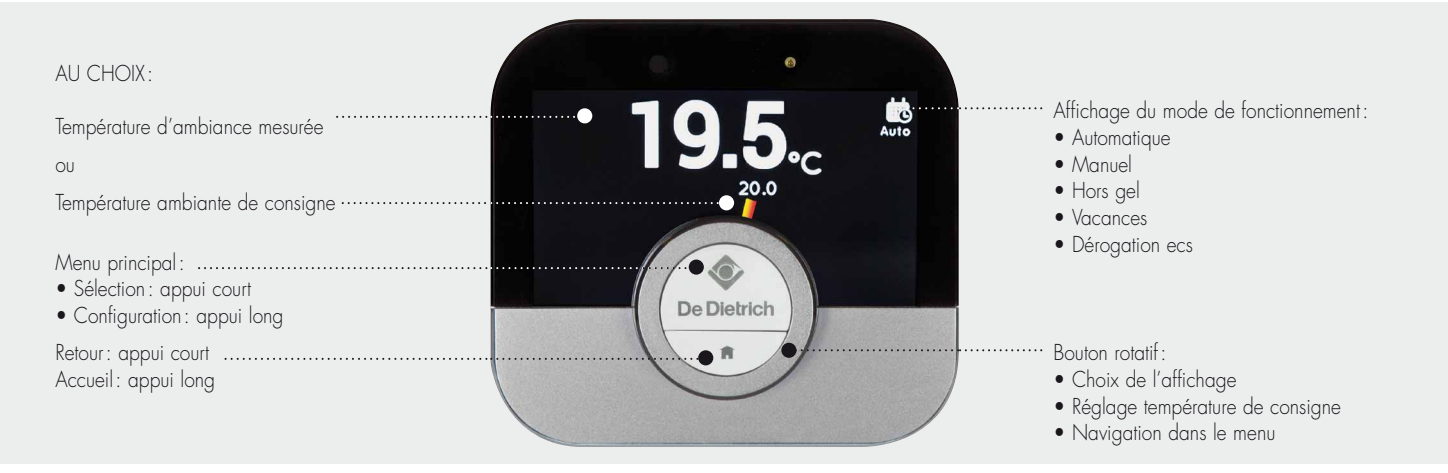

### **APERÇU D'ENSEMBLE DU MENU PRINCIPAL ET DE SES RÉGLAGES**

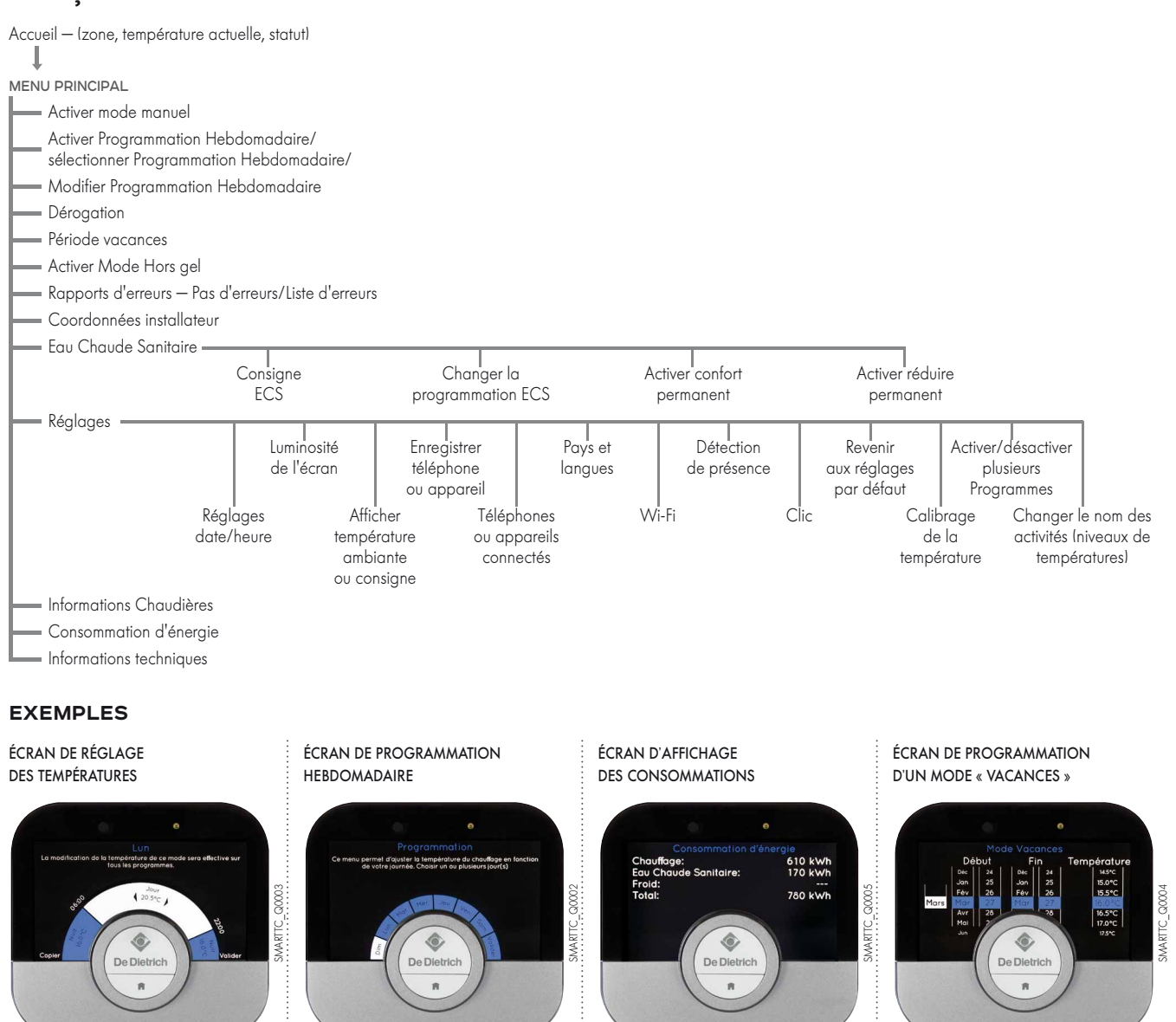

SMART TC° dispose d'une connexion Wi-Fi afin de pouvoir se connecter à internet pour être géré avec une app sur un Smartphone ou une tablette.

SMARTTC\_Q0001

**SMARTTC Q0001** 

## **PRÉSENTATION** DU SMART TC° L'APPLICATION

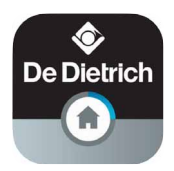

Si on préfère contrôler son installation à distance depuis un Smartphone ou une tablette, il est nécessaire de télécharger l'App « SMART TC » L'écran d'accueil de l'App dispose d'une aide à l'utilisateur.

#### ÉCRAN D'ACCUEIL ÉCRAN D'AIDE À L'UTILISATEUR

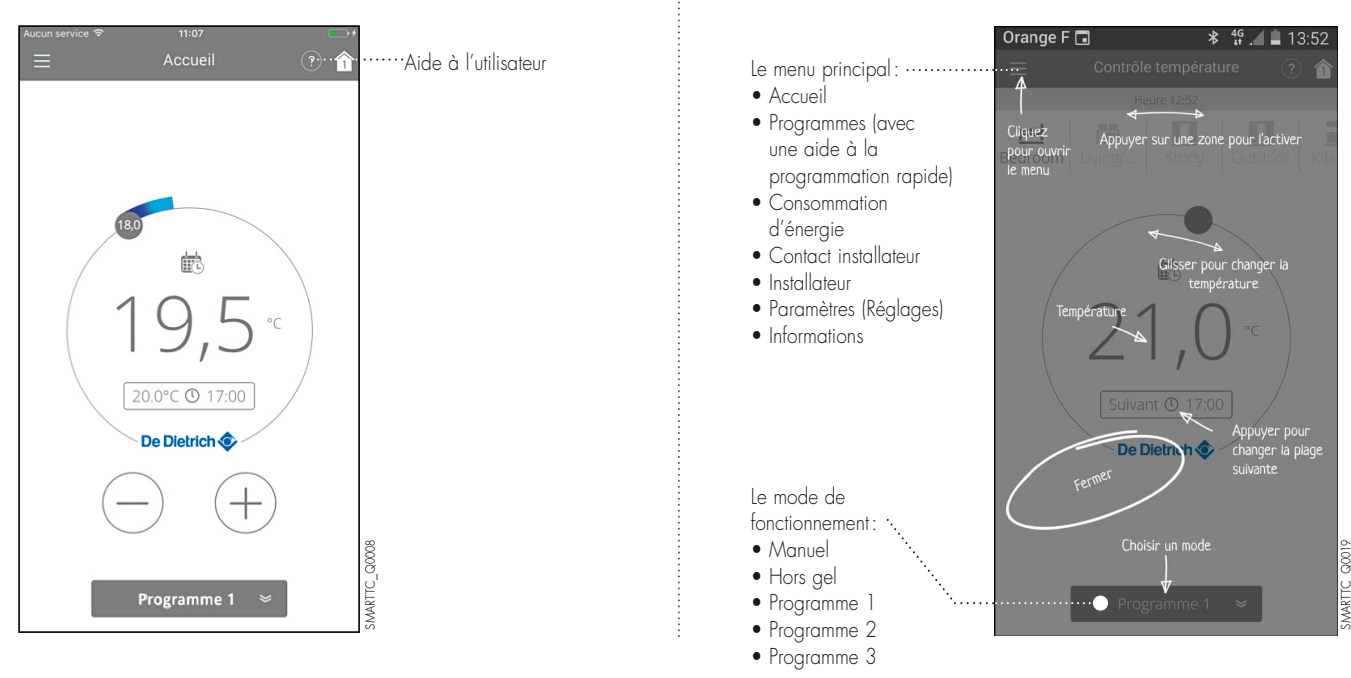

#### **LES FONCTIONS DE BASE POUR L'UTILISATEUR**

- Vision complète de la programmation hebdomadaire
- 3 programmes à définir avec choix des plages horaires de température (Attention : il faut activer la programmation dans le menu « Réglages » du thermostat SMART TC°) : - une aide à la programmation rapide,
- le paramétrage d'un mode vacances,
- le suivi des consommations exprimé en € ou en kWh pour le chauffage et la production d'ecs

#### ÉCRAN VISIONNANT UNE PROGRAMMATION HEBDOMADAIRE

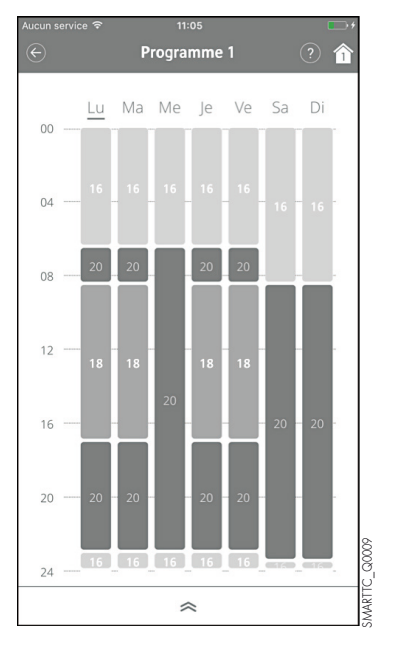

#### ÉCRAN DES PROGRAMMES PROPOSÉS ÉCRAN « CONSOMMATION D'ÉNERGIE »

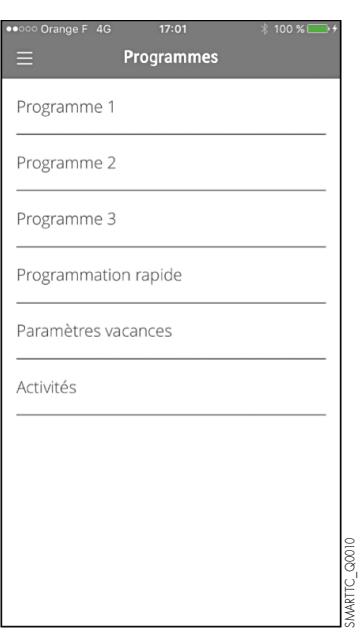

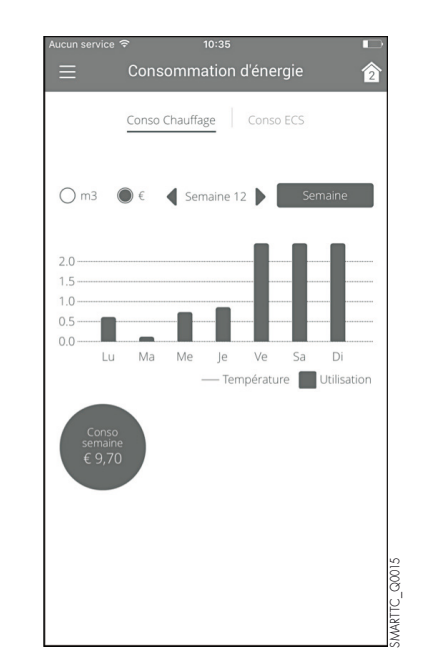

IMPORTANT: La programmation rapide accessible dans le menu principal sous « Programmes » vous guide en vous posant des questions et établit la programmation en fonction de vos réponses.

# **PRÉSENTATION** DU SMART TC°

L'APPLICATION

## **LES FONCTIONS AVANCÉES, L'ACCÈS INSTALLATEUR**

Le SMART TC° peut être connecté à plusieurs Smartphones ou tablettes : tous les membres d'une famille peuvent accéder à l'installation et la piloter à distance. Il est également possible de donner un accès sécurisé à votre installateur pour effectuer un premier diagnostic ou accéder à des fonctions avancées en l'invitant temporairement par l'envoi d'un code de connexion. À l'installateur de charger l'app sur son Smartphone ou sa tablette, de créer un compte et de le valider dans sa boîte de réception.

## **DANS LE MENU « PARAMÈTRES »**

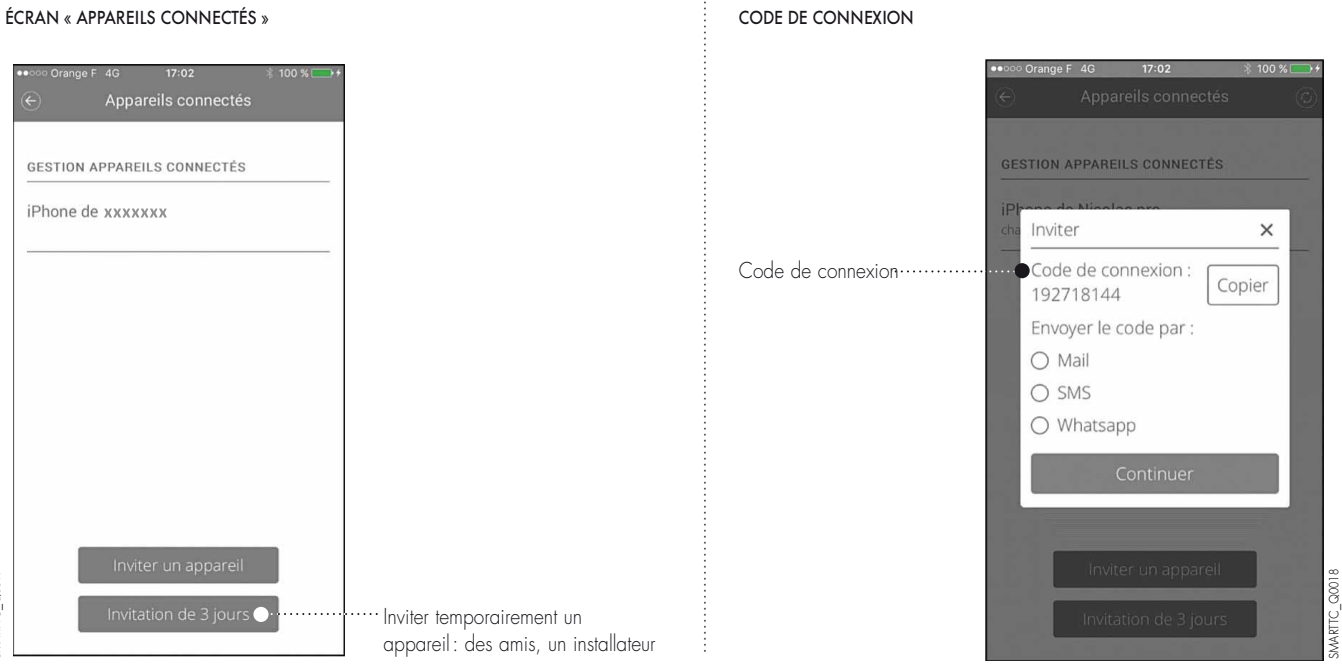

Dans son menu, l'installateur aura ainsi accès aux paramètres de l'installation : courbe de chauffe par exemple.

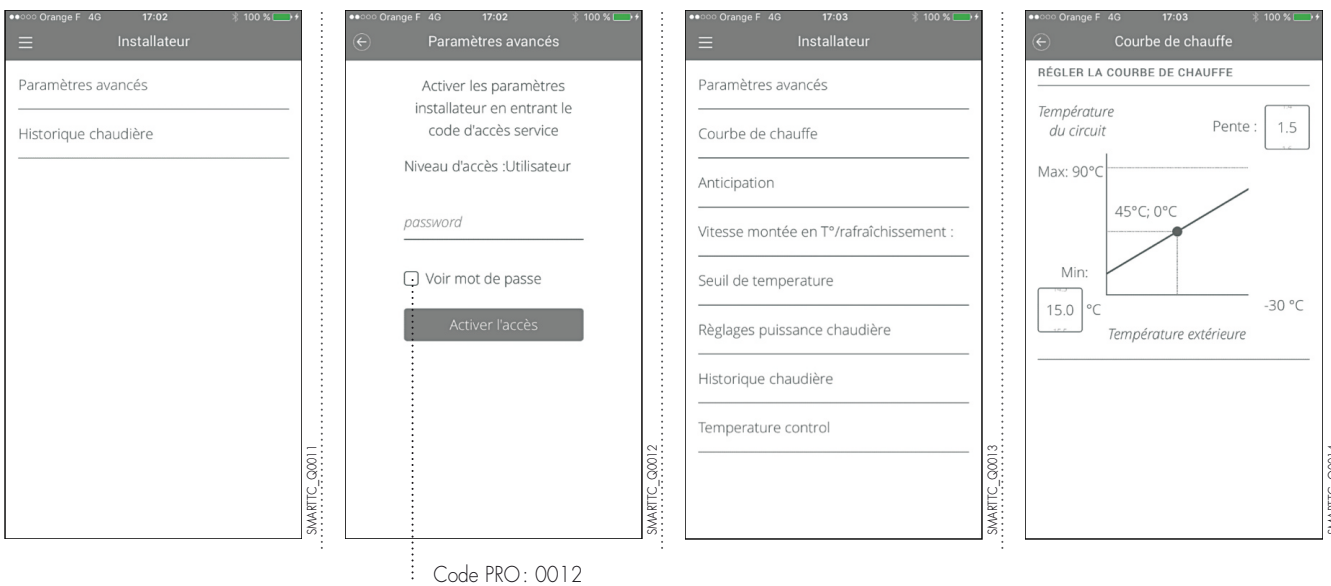

SMARTTC\_Q0014

# **MISE EN ŒUVRE** DU SMART TC°

## **LIVRAISON**

Le SMART TC° (colis AD311) est livré d'origine avec son interface lui permettant de communiquer avec l'installation de chauffage.

## **DIMENSIONS PRINCIPALES**

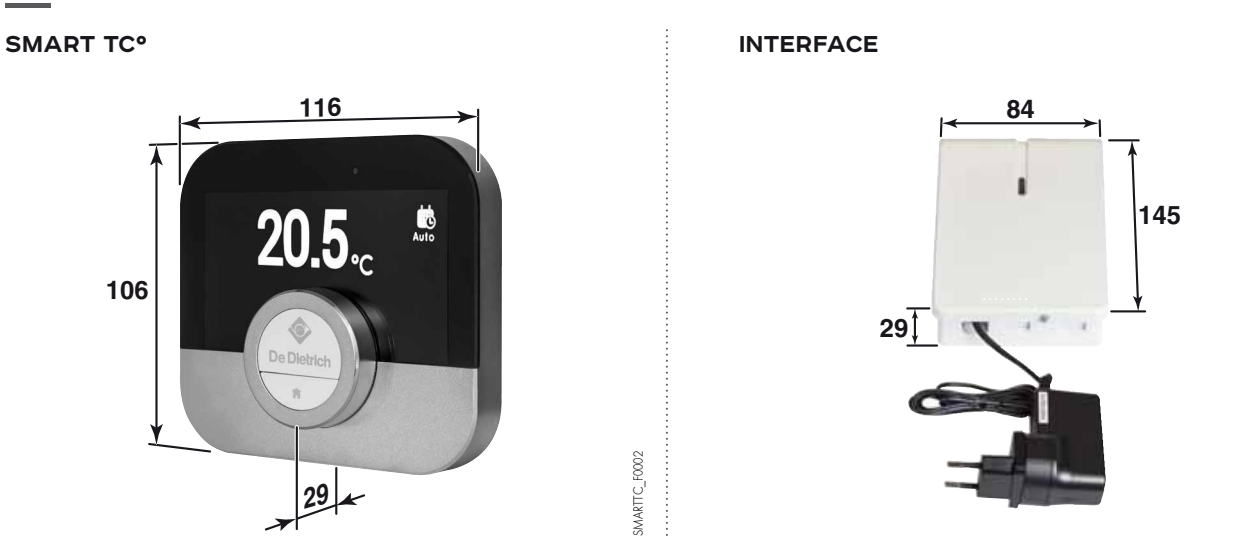

## **EMPLACEMENT**

Le thermostat d'ambiance filaire SMART TC° s'installe dans un local de référence où il se fixe au mur. Il est possible d'installer 1 SMART TC° par circuit de chauffage.

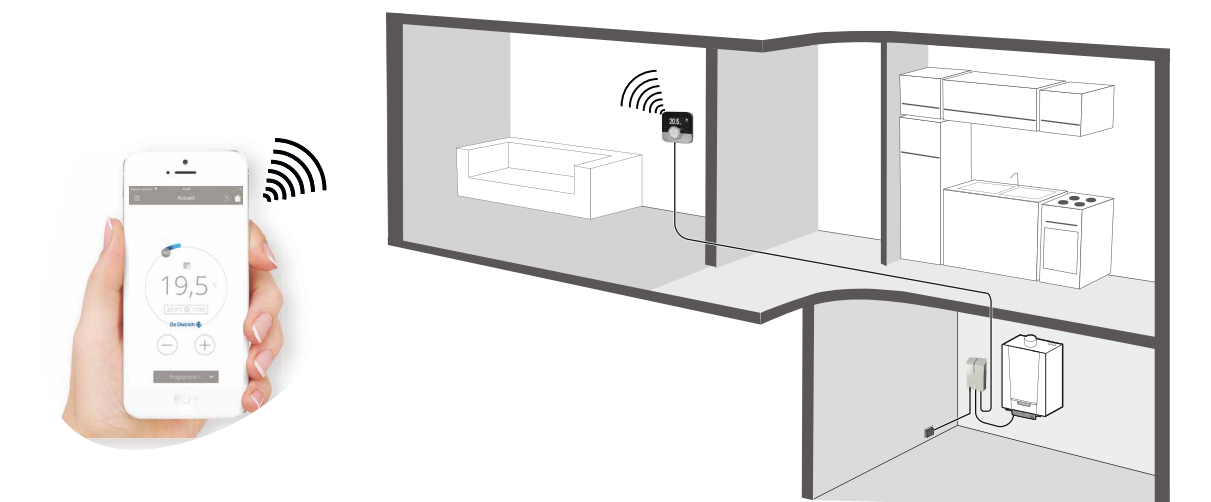

## **PRINCIPE D'INSTALLATION**

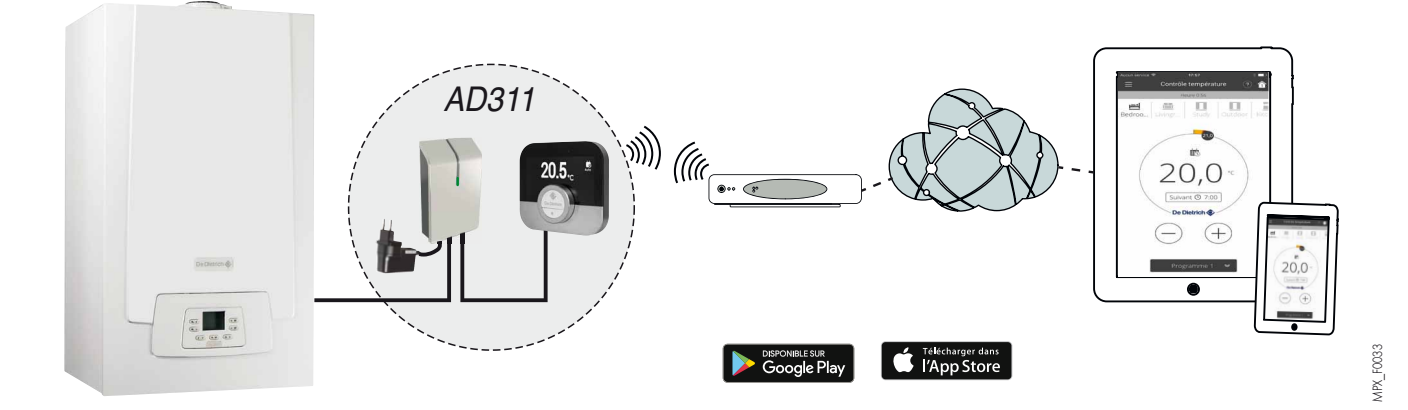

SMARTTC\_F0001

SMARTTC\_FOOD

SMARTTC\_F0003

SMARTTC\_ROO3

# **MISE EN ŒUVRE** DU SMART TC°

## **RACCORDEMENT ÉLECTRIQUE**

SMART TC° se raccorde en filaire à la chaudière via l'interface livrée.

#### TRANSFORMATEUR D'ALIMENTATION DE L'INTERFACE

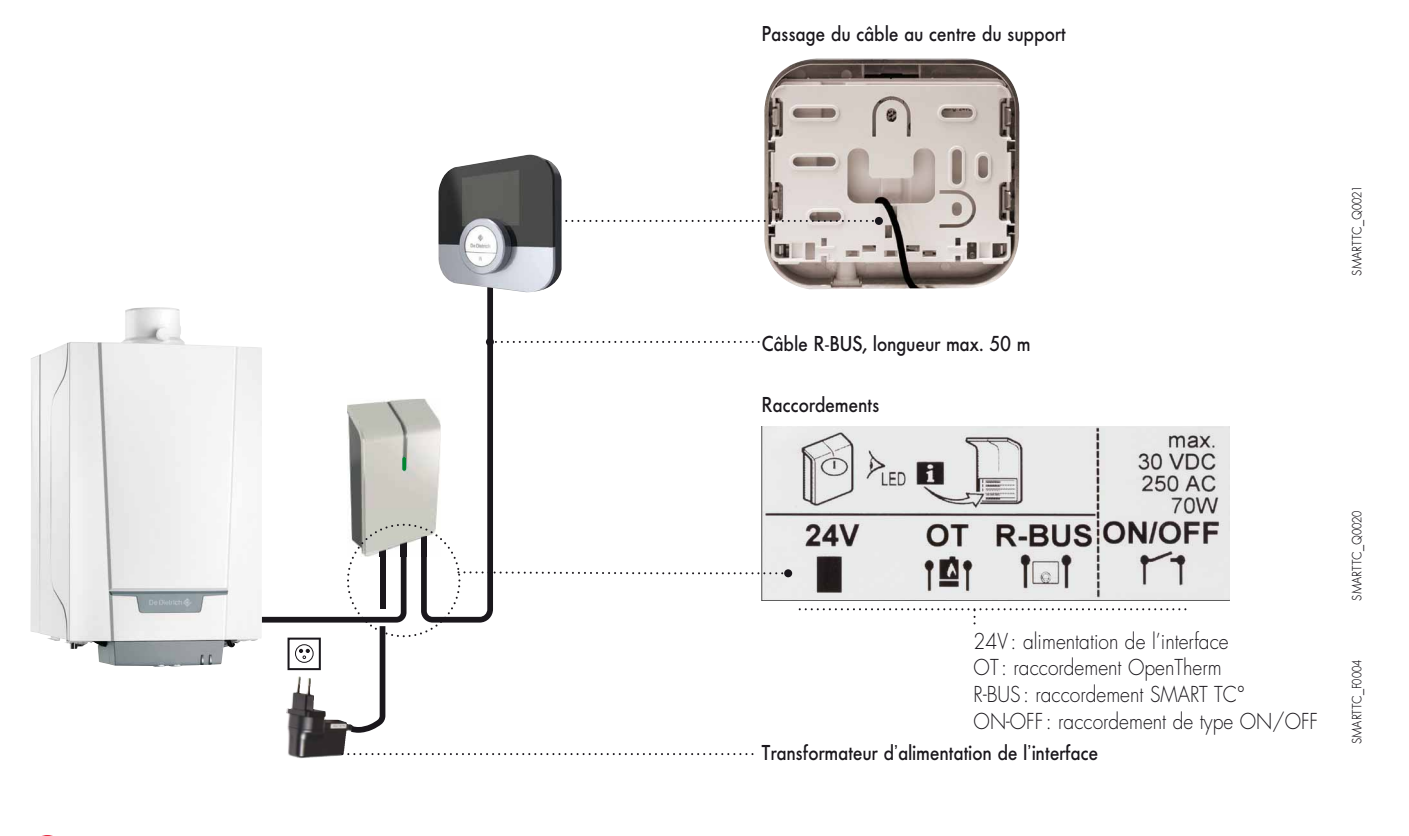

ATTENTION, pour raccorder l'interface à la chaudière, utiliser les bornes de connexion des sondes d'ambiance Voir tableau de compatibilité en page 1 ou 8

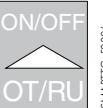

## **CONTRÔLE**

L'Interface est équipé d'une LED qui permet une analyse rapide de l'état de connexion.

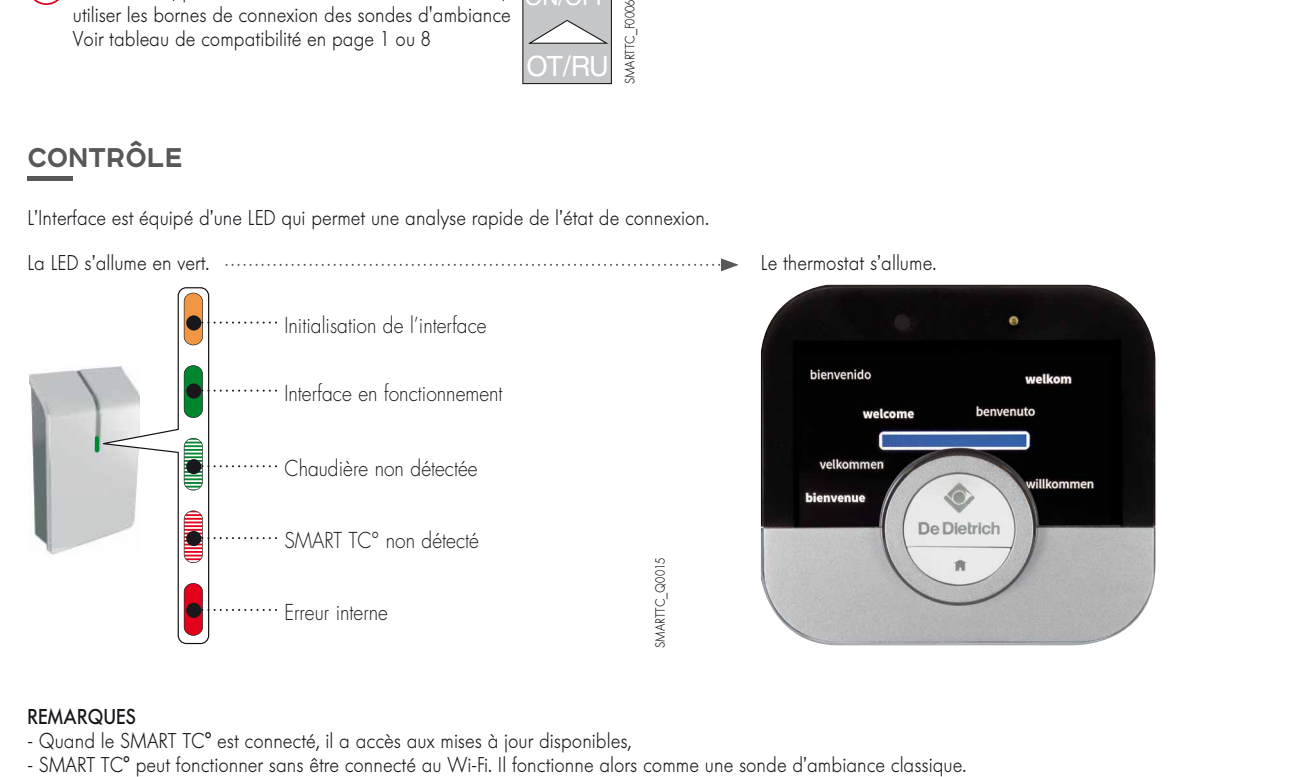

#### REMARQUES

- Quand le SMART TC° est connecté, il a accès aux mises à jour disponibles,<br>- SMART TC° peut fonctionner sans être connecté au Wi-Fi. Il fonctionne alors comme une sonde d'ambiance classique.

6

# **MISE EN ŒUVRE** DU SMART TC°

## **CONNEXION DU SMART TC° À UN SMARTPHONE OU À UNE TABLETTE**

La connexion se fait en 4 étapes :

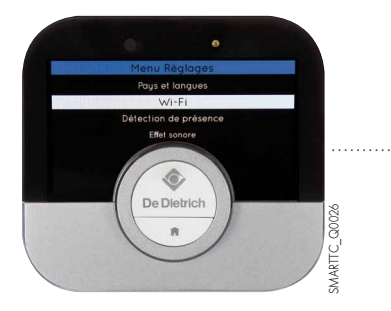

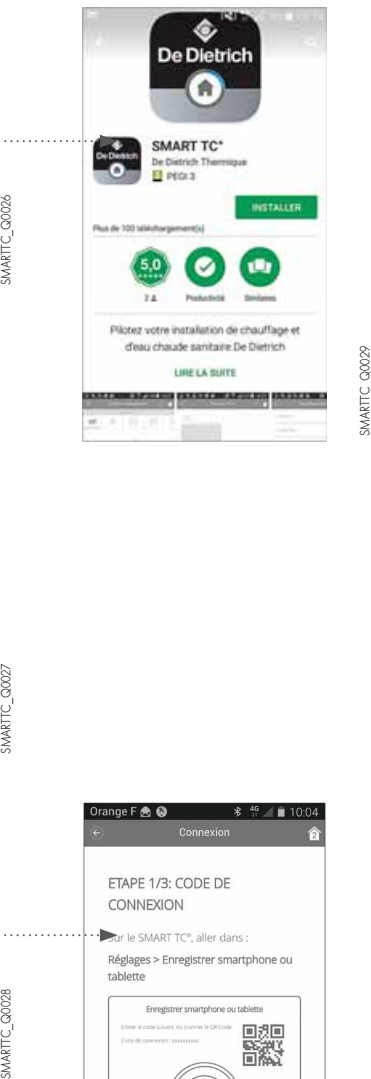

• Connecter le SMART TC° au Wi-Fi de la maison : dans Paramètres, « menu Réglages », aller à la ligne Wi-FI et saisir un mot de passe

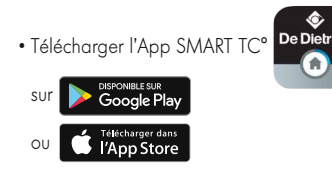

- Démarrer l'App jusqu'à ce qu'elle demande un code d'appariement au SMART TC<sup>®</sup>
- Dans Paramètres, « menu Réglages » du SMART TC° choisir « Enregistrer téléphone ou appareil »
- Un code (ou QR-code) est généré, le saisir sur le téléphone

- Finaliser le processus d'enregistrement :
- créer un compte sur le Smartphone (ou la tablette) en indiquant une adresse e-mail.
- valider ce compte à partir de la boîte de réception courriel.

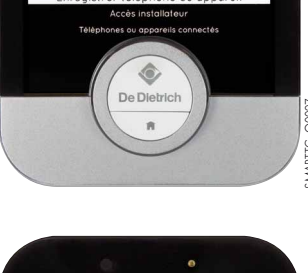

 $\ddot{\phantom{0}}$ 

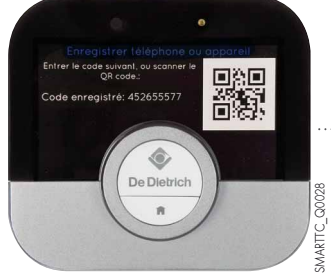

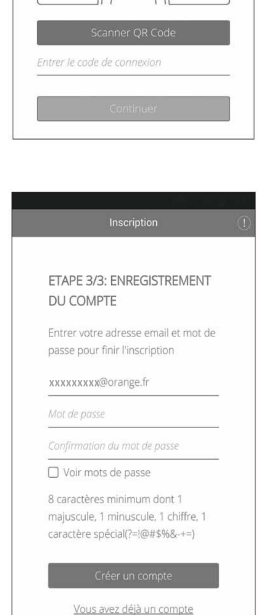

SMARTTC\_Q0024

SMARTTC Q0024

SMARTTC\_Q0024

SMARTTC Q0024

SMART TC° est connecté, Le chauffage et la production ecs peuvent être pilotés selon les souhaits de l'utilisateur.

**PITULATIF** DES FONCTIONS ACCESSIBLES POUR LES CHAUDIÈRES COMPATIBLES SUR LE SMART TC° OU SUR SON APPLICATION <u>|de</u>  $\theta$  $\left| \circ \right|$  $\vert \circ \vert$  $\vert \circ \vert$  $\vert \circ \vert$  $\vert \circ \vert$  $\parallel$  $\left| \circ \right|$  $\vert \circ \vert$  $\left| \circ \right|$  $|0|$ **DE LA CONNEXION**  / / / **VISUALISATION DE L'ÉTAT**   $\boxtimes$  $\mathbb{B}$  $\overline{\mathbb{B}}$ 内 内 ╔ 冈 下 厄 内 下 冈 **L'INSTALLATION** P  $\sqrt{ }$  $\sqrt{2}$  $\sqrt{ }$  $\sqrt{2}$  $\sqrt{ }$ **PRESSION D'EAU DE**   $\circled{D}$  $\overline{\mathbb{Q}}$  $\boxdot$  $\mathbb{Q}$  $\mathbb{B}$  $\overline{\mathbb{Q}}$  $\mathbb{G}$ **VISUALISATION DE LA**   $\sqrt{2}$  $\sqrt{2}$ **GÉNÉRATEUR**  $\lvert \cdot \rvert$ 

 $\overline{\mathbb{Q}}$ 

╔

 $\vert \circ$ 

 $\circled{D}$ 

P

 $\overline{\mathbb{D}}$ 

 $\mathcal{P}$ 

 $\overline{\mathbb{Q}}$ 

厄

 $\overline{\mathbb{D}}$ 

内

 $\vert \circ$ 

 $\overline{\mathbb{Q}}$ 

P

 $\sqrt{ }$ 

 $\overline{D}$ 

 $\mathbb{D}$ 

 $\sqrt{\ }$ 

 $\overline{\mathbb{Q}}$ 

 $\left| \circ \right|$ 

 $\circ$ 

 $\overline{\mathbb{B}}$ 

书

 $\overline{\bigodot}$  = SMART TC<sup>o</sup> IRoom Unit) = SMART TC° (Room Unit) = Application = Application $\overline{\mathcal{C}}$ 

 / / / / / / ALEZIO G HYPRID ALEZIO G HYPRID ALEZIO G HYPRID ALEZIO G HYPRID ALEZIO G HYPRID ALEZIO ALEZIO G HYPRID ALEZIO A ALEZIO HYBRID O HYBRID HYBRID O HYBRID HYBRID HYBRID HYBRID HYBRID HYBRID HYBRID HYBRID HYBRID HYBRID HYBRID H / / / / / / / / / / / / / / / / / / / / / / / / / / / / / / / / / / / / / / / / / / / / / / / / / / / **COURBE DE CHAUFFE**   $\overline{\phantom{a}}$  $\overline{\phantom{0}}$  $\overline{\phantom{0}}$ **COORDONNÉES**<br>INSTALLATEUR **COORDONNÉES**   $\mathcal{L}$ P P **INSTALLATEUR VISUALISATION**  $\overline{\mathbb{B}}$  $\overline{\mathbb{B}}$ 17 ſφ 厄 ╔ ſβ 冈 厄 Æ 下 ß **MODIFICATION**  $\mathcal{P}$ **ENREGISTREMENT/**  $\overline{\mathbb{B}}$  (  $\mathbb B$  ( þ  $\sqrt{2}$  $\sqrt{2}$  $\mathbb B$  ( F  $\left| \circ \right|$ **DYSFONCTIONNEMENT ALERTES**   $\circled{D}$  $\overline{\mathbb{G}}$  $\boxtimes$  $\mathbb{B}$  $\boxdot$ ।ॐि ╔  $\overline{\mathbb{R}}$ F  $\sqrt{2}$ P P  $\overline{\mathbb{R}}$ F **CONSOMMATIONS\* SUIVI DES**  ß  $\overline{\mathbb{B}}$ 17  $\overline{\mathbb{B}}$ ß  $\mathbb{F}$  $\boxdot$  $\boxdot$  $\boxtimes$  $\boxtimes$  $\boxtimes$  $\boxtimes$  $\boxdot$ ℿ  $\boxtimes$  $\boxtimes$  $\boxtimes$  $\boxtimes$  $\boxtimes$ **HEURE/DATE\*\***  $\boxdot$  $\boxdot$  $\boxdot$  $\boxtimes$  $\boxdot$  $\boxdot$  $\boxdot$ **T° EXTÉRIEURE \*\* AFFICHAGE**  AFFICHAGE SUR<br>L'ÉCRAN **D'ACCUEIL**  $\mathbb{Q}$  $\circled{D}$  $\mathbb{Q}$  $\mathbb{Q}$  $\mathbb{Q}$  $\circled{D}$  $\mathbb{Q}$ STATUT CHAUDIÈRE<sup>\*\*</sup>  $\vert \circ \vert$  $\overline{\mathbb{P}}$  $\boxtimes$  $\vert \circ \vert$  $\circ$  $\left| \circ \right|$  $\vert \circ \vert$  $\circ$  $\left| \circ \right|$  $\mathbf{r}$  $\left| \circ \right|$ **T° CONSIGNE/AMBIANTE**  $\overline{\mathbb{G}}$  $\overline{\mathbb{D}}$  $\overline{\mathbb{D}}$  $\overline{\mathbb{B}}$  $\overline{\mathbb{G}}$  $\overline{\mathbb{D}}$  $\overline{\mathbb{B}}$ 冏 [6]  $\overline{\mathbb{B}}$ 冏  $\boxdot$ À DISTANCE **À DISTANCE ECS GESTION**   $\bullet$ **GESTION** О  $\bullet$ О О ٠ **DE CHAUFFAGE**  $\bullet$  $\bullet$  $\bullet$  $\bullet$  $\begin{tabular}{|c|c|} \hline & \text{MODE DE} \\\hline \text{COM. ET} \\\hline \text{C} \text{A} \text{SSE DU} \\\hline \text{C} \text{A} \text{SSE DU} \\\hline \end{tabular}$ **RÉGULATEUR CLASSE DU**   $\overline{5}$ **SMART TC° MODE DE OPENTHERM**  $\overline{5}$  $\geq$ **COM. ET**   $\overline{\phantom{0}}$ NEOVO Condens VII NEOVO EcoNox IV NANEO MANANEO NANEO MANAGEMENT AND A MANAGEMENT AND A SAN ARRANGEMENT AND A SAN ALGO MANAGEMENT AND A SAN ANGL MPX WAS SERVED AS A SERVED AS A SERVED AS A SERVED AS A SERVED AS A SERVED AS A SERVED AS A SERVED AS A SERVED AS A SERVED AS A SERVED AS A SERVED AS A SERVED AS A SERVED AS A SERVED AS A SERVED AS A SERVED AS A SERVED AS NIGHT WAS SERVED AS A STRAIGHT WAS SERVED ON THE WARRANTY OF THE STRAIGHT WAS SERVED ON A STRAIGHT WAS A STRAIGHT WAS A STRAIGHT WAS A STRAIGHT WAS A STRAIGHT WAS A STRAIGHT WAS A STRAIGHT WAS A STRAIGHT WAS A STRAIGHT WAS TWINEO V **(1) ON/OFF**  $\equiv$ ALEZIO Evolution (2) II ALEZIO Evolution V200 (2) II PREMYS I ZENA I  $\odot$ **ALEZIO Evolution V200** ALEZIO G Hybrid (2) ALEZIO O Hybrid (2) SMART TC° **ALEZIO** Evolution (2) **NEOVO** Condens **NEOVO EcoNox VANEO/PMC-X /IVADENS/MCX TWINEO PREMYS** ZENA Xel

De Dietrich Thermique

S.A.S. au capital social de 22 487 610 € 57, rue de la Gare - 67580 Mertzwiller Tél. 03 88 80 27 00 - Fax 03 88 80 27 99 www.dedietrich-thermique.fr

**MODIFIABLE À DISTANCE**

**VISUALISATION DE LA TEMPÉRATURE EXTERIEURE** 

**VISUALISATION DE LA TEMPÉRATURE** 

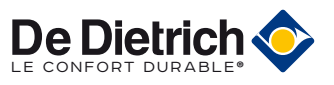

\* Sur le SMART TC° : consommations totales du générateur en chauffage & ECS en kW uniquement Sur APP : distinction entre chauffage et ECS. Informations disponibles par jour, semaine, mois et année en kW et €<br>\*\* À activer dans le menu " réglages " (2 possibilités d'affichage au choix)

semaine, mois et année en kW et €

uniquement

sen kW u

(1) COM = Mode de communication et classe du régulateur (UE) n° 8013/2013

de communication<br>du froid

\* Sur le SMART TC° : consommations totales du généarteur en chauffage & ECS.<br>Sur APP: clistination entre chauffage et ECS. Informations disponibles par jour, s<br>11 COM – Mode le nomu "informes" ! (2 possibilités d'affairent

(2) Pas de gestion du froid

è

continued in the continued of the continued of the continued of the continued of the continued of the continued of the continued of the continued of the continued of the continued of the continued of the continued of the c